# Einrichtung des mobilen Fischartenkatasters für die Felddatenerfassung (FKL)

Version: 2024-03-30; Kontakt: Support@klopfer-software.de

Das Fischartenkataster kann als autarke dezentrale Ein-Nutzer-Anwendung mit eigener Datenbank betrieben werden. Zwischen der zentralen Datenbank und dezentralen Anwendungen können mittels Dateitransfer Daten ausgetauscht werden.

Die Installation des Fischartenkatasters als dezentrale Anwendung umfasst mehrere Schritte, die im folgenden beschrieben werden.

#### Voraussetzungen

- Betriebssystem Microsoft Windows ab Version 10
- Microsoft SQL Server 2022 Express (im Programmordner des Fischartenkatasters enthalten)
- Admin-Rechte bei der Installation des Fischartenkatasters

### Zu installierende Komponenten

- Programmdateien des mobilen Fischartenkatasters
	- Zip-Datei FKL<Version>.zip (z. B. FKL2024-03-30.zip)
	- Programmordner erzeugen
	- Zip-Datei in den Programmordner extrahieren
	- Fischartenkataster noch nicht starten
- Datenbank-Server Datei SQL2022-SSEI-Expr.exe im Programmordner des mobilen Fischartenkatasters starten; alle Optionen gemäß Standard:

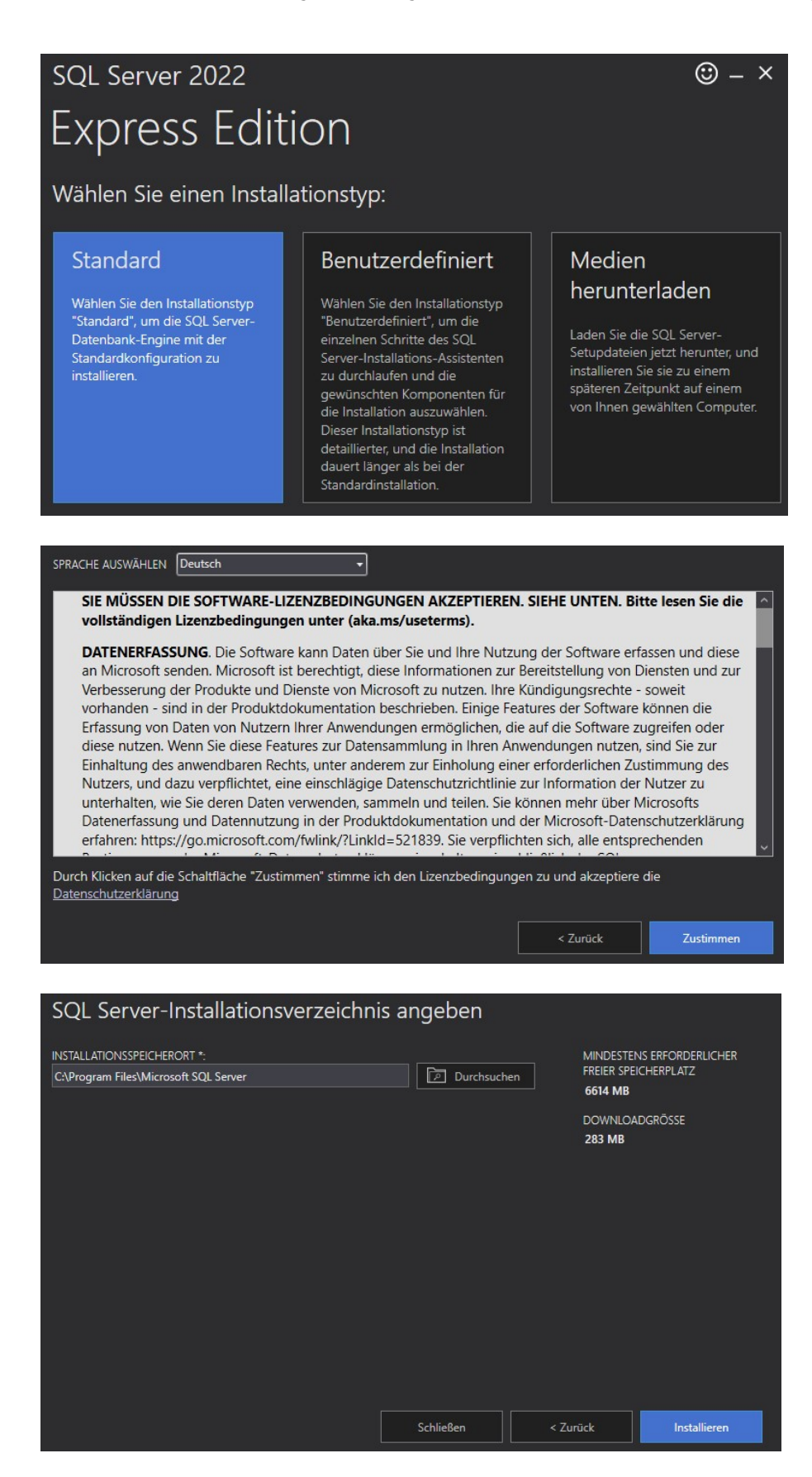

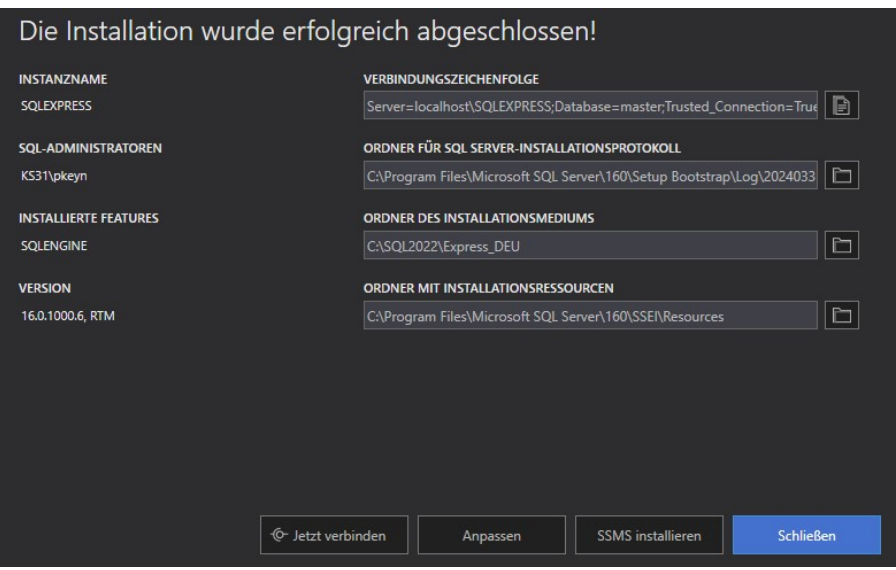

#### Erstmaliger Aufruf

- Start der Anwendung Mobiles Fischartenkataster (Datei fk.exe im Programmordner) mit Doppelklick (alternativ: Desktop-Verknüpfung einrichten)
- Falls folgende Meldungen erscheinen, muss zunächst der Datenbankserver installiert werden:

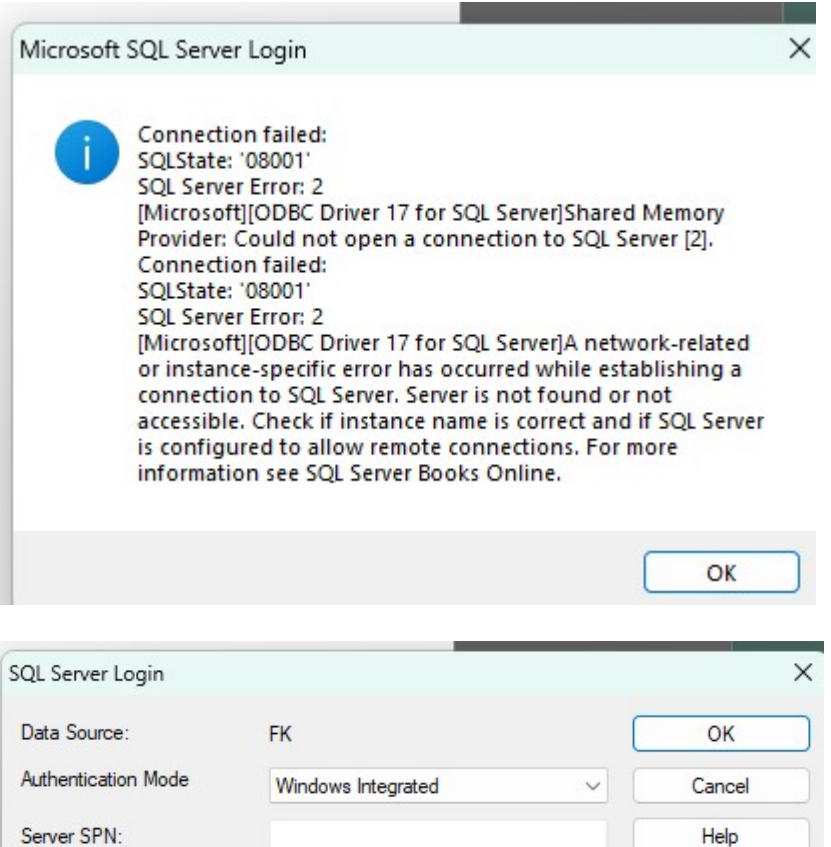

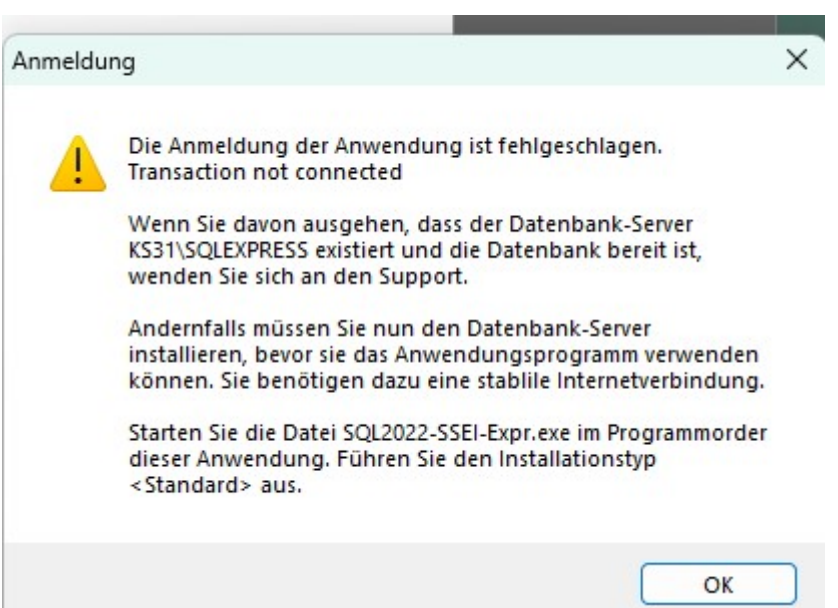

pkeyn

• Beim ersten Start der Anwendung Mobiles Fischartenkataster nach Aufforderung Kataloge importieren. Die Kataloge müssen zuvor aus der stationären Hauptinstanz des Fischartenkatasters exportiert und in einem Dateiordner bereitgestellt werden.

Options >>

Login ID

- Optional: Benutzernamen eingeben (Menübefehl Daten | Benutzer), damit dieser bei den eingegebenen Datensätzen erscheint
- Optional: unter Optionen | Benutzer-spezifische Einstellungen die Pfade für Excel und Word eintragen, damit das Benutzerhandbuch geöffnet werden kann und erfasste Daten nach Excel exportiert werden können

## Hinweise zur Bedienung

- Die Kataloge können nicht erweitert werden (gegebenenfalls erneut von der zentralen Anwendung übernehmen)
- Es können keine Bewertungsdaten bearbeitet werden.
- Hinweise zur Bedienung siehe Benutzerhandbuch